## **Connectez maintenant le tracker** et collectez automatiquement des points Plus.

Instructions Connecter Helsana+ à Suunto

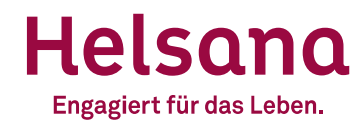

## **Connectez Helsana+ à Suunto**

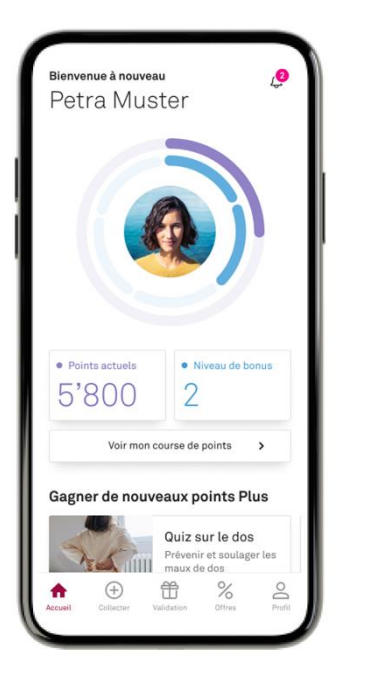

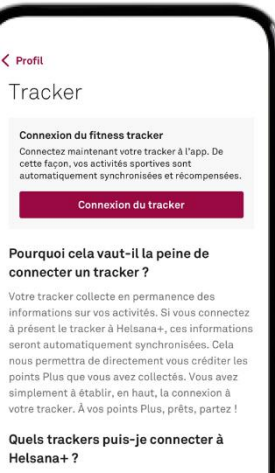

Actuellement, il est possible de se connecter directement à Apple Health, GoogleFit, Garmin, Fitbit et Polar. Nous sommes toujours à l'étude de nouveaux prestataires et possibilités.

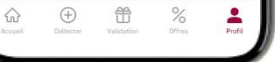

 $1 sur 5$ Connecter le tracker d'activité

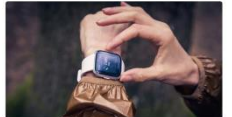

Grâce à la connexion directe de votre tracker d'activité personnel, vous collectez automatiquement des points Plus pour votre activité physique. Nous utilisons comme base ce que l'on appelle les points d'activité, qui résultent de l'intensité de chaque unité d'exercice et de vos valeurs physiques. Cela signifie que yous recevez toujours la récompense parfaite pour vos efforts. Bon à savoir : les résultats sont plus précis lorsque votre tracker mesure votre fréquence cardiaque.

Suivant

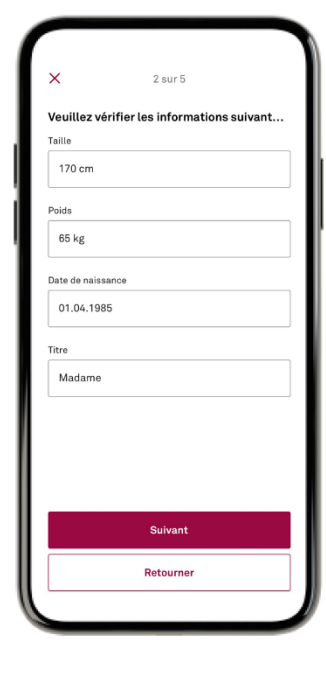

Ouvrez l'app Helsana+

Rendez-vous sur votre profil et cliquez sur Tracker et ensuite sur « Connexion du tracker »

Cliquez sur « Suivant »

Saisissez vos données et cliquez sur « Suivant »

## Helsana

## **Connectez Helsana+ à Suunto**

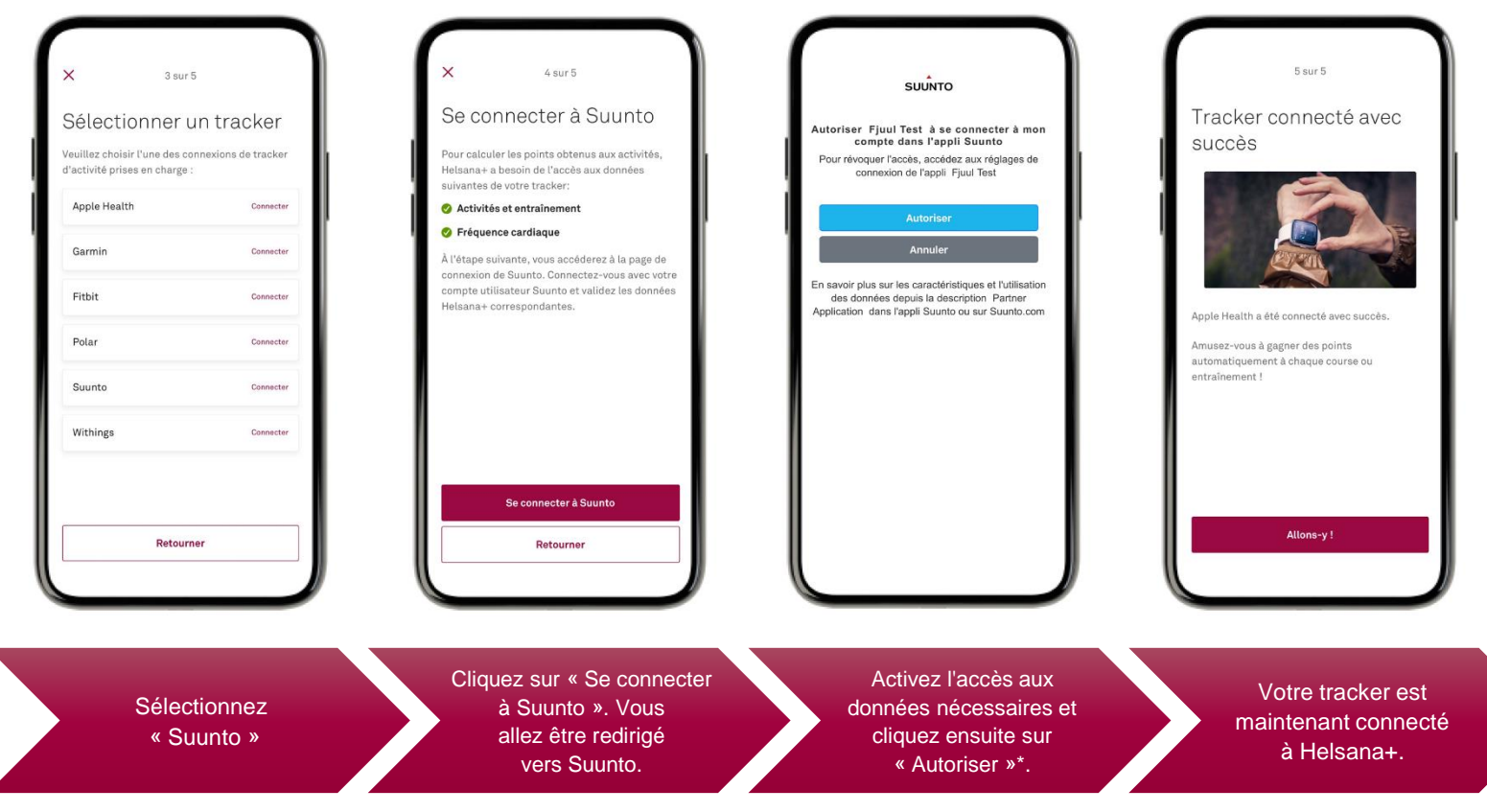

Helsana

*\*La confirmation est demandée lors de la première connexion. Le paramètre peut être modifié dans les paramètres de Suunto.*

**Vous avez des questions ?** Nous nous ferons un plaisir de vous aider. plus@helsana.ch

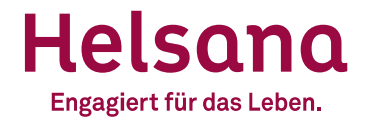